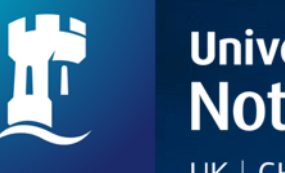

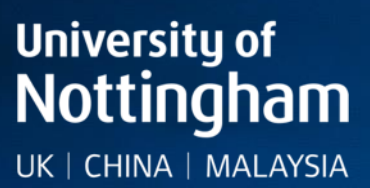

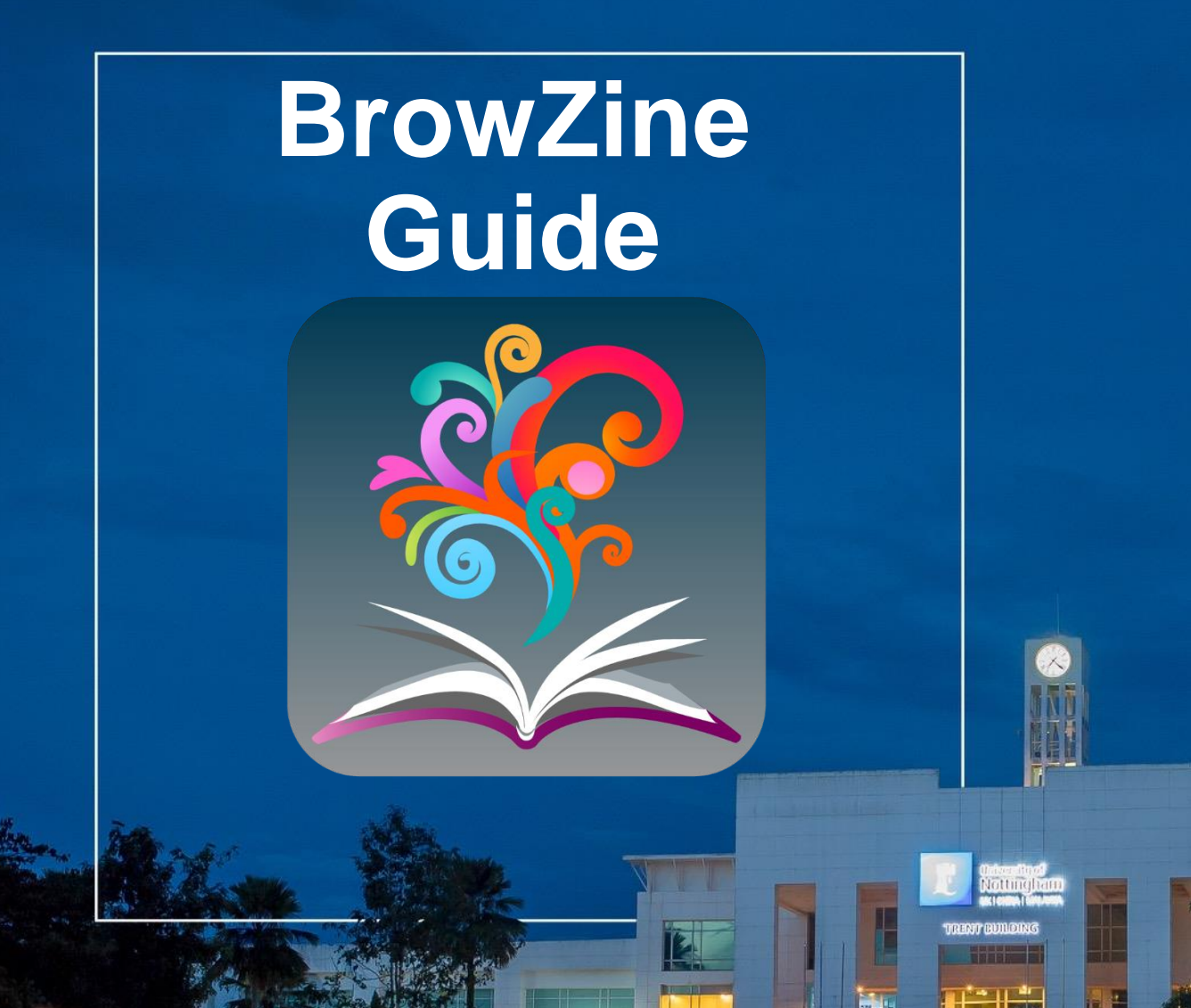

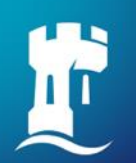

### **Preview of This Guide**

- ❑ **[Get Started with BrowZine.](#page-2-0)**
- ❑ **[BrowZine](#page-3-0) Web.**
- ❑ **[BrowZine](#page-14-0) App.**
- ❑ **[BrowZine](#page-22-0) Account.**
- ❑ **[My Bookshelf.](#page-29-0)**
- ❑ **[My Articles.](#page-33-0)**
- ❑ **[Export Citation & Sharing Feature.](#page-39-0)**
- ❑ **[Additional Information.](#page-45-0)**
- ❑ **Contact Information.**

<span id="page-2-0"></span>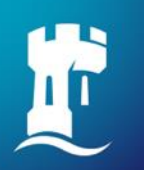

# **Get Started with BrowZine**

#### **What is BrowZine?**

- Free **web** or **mobile application** from [Third Iron](https://thirdiron.com/).
- Allows users to browse, read, and monitor open-access journals and journals subscribed by **University of Nottingham Malaysia Campus**.
- BrowZine Features:
	- ✓ Search for journals by **subjects** or **journal title / ISSN**.
	- **My Bookshelf.**
	- My Articles.
	- $\checkmark$  Export citation & sharing feature.

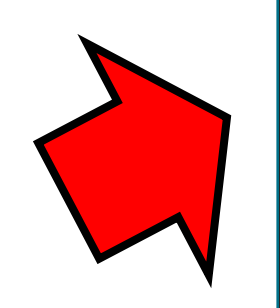

### **BrowZine Web**

Can be accessed right in your favourite internet browser via [NUsearch](https://nusearch.nottingham.edu.my/primo-explore/search?vid=44NOTMY&sortby=rank) - Malaysia.

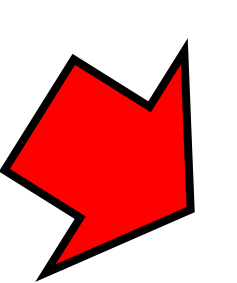

### **BrowZine App**

Download free BrowZine App for mobile device.

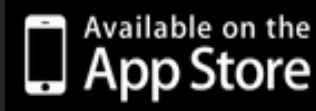

<span id="page-3-0"></span>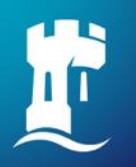

# **BrowZine Web**

# **Access BrowZine Web from NUsearch**

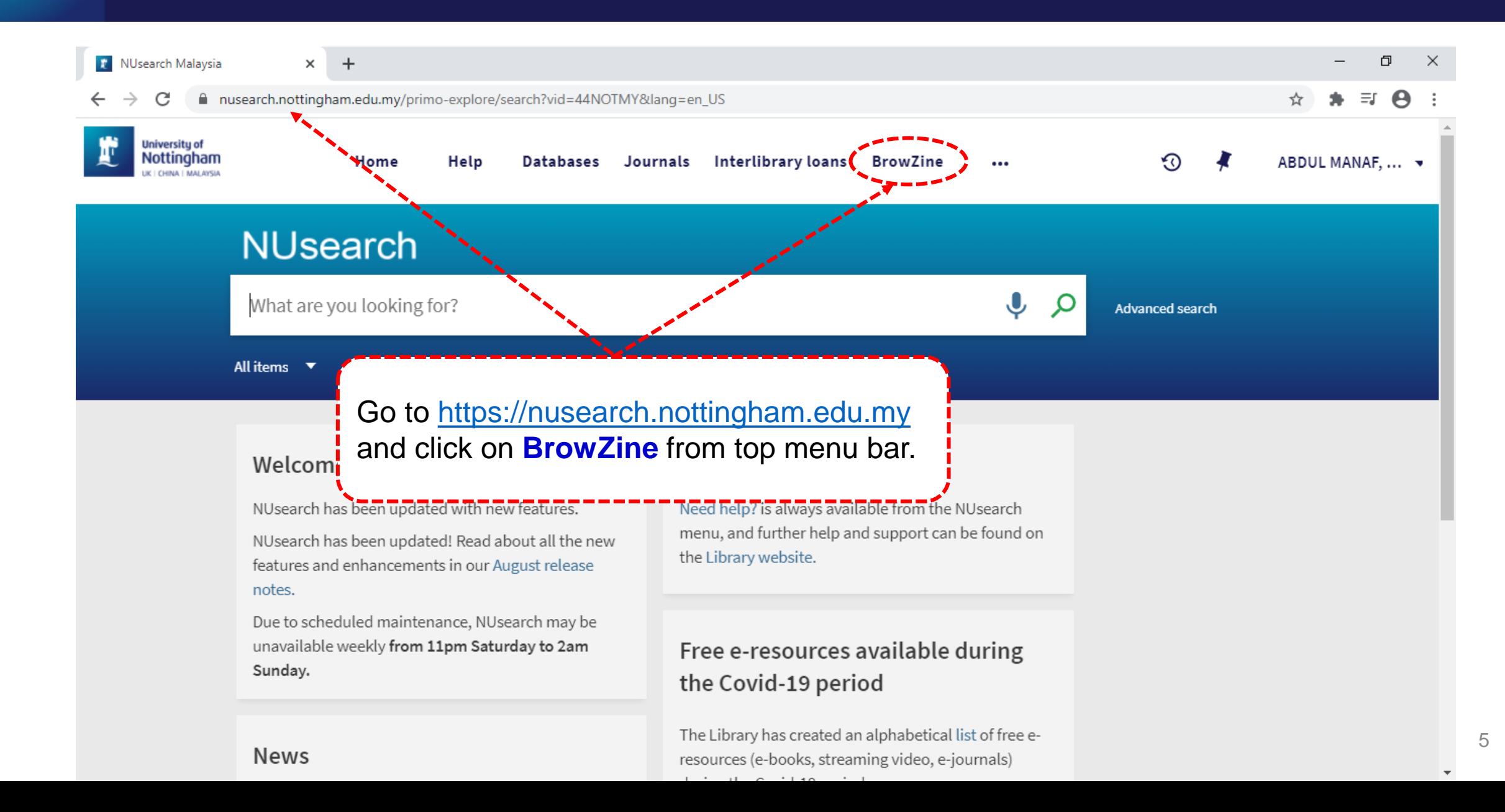

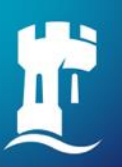

# **Finding Journals**

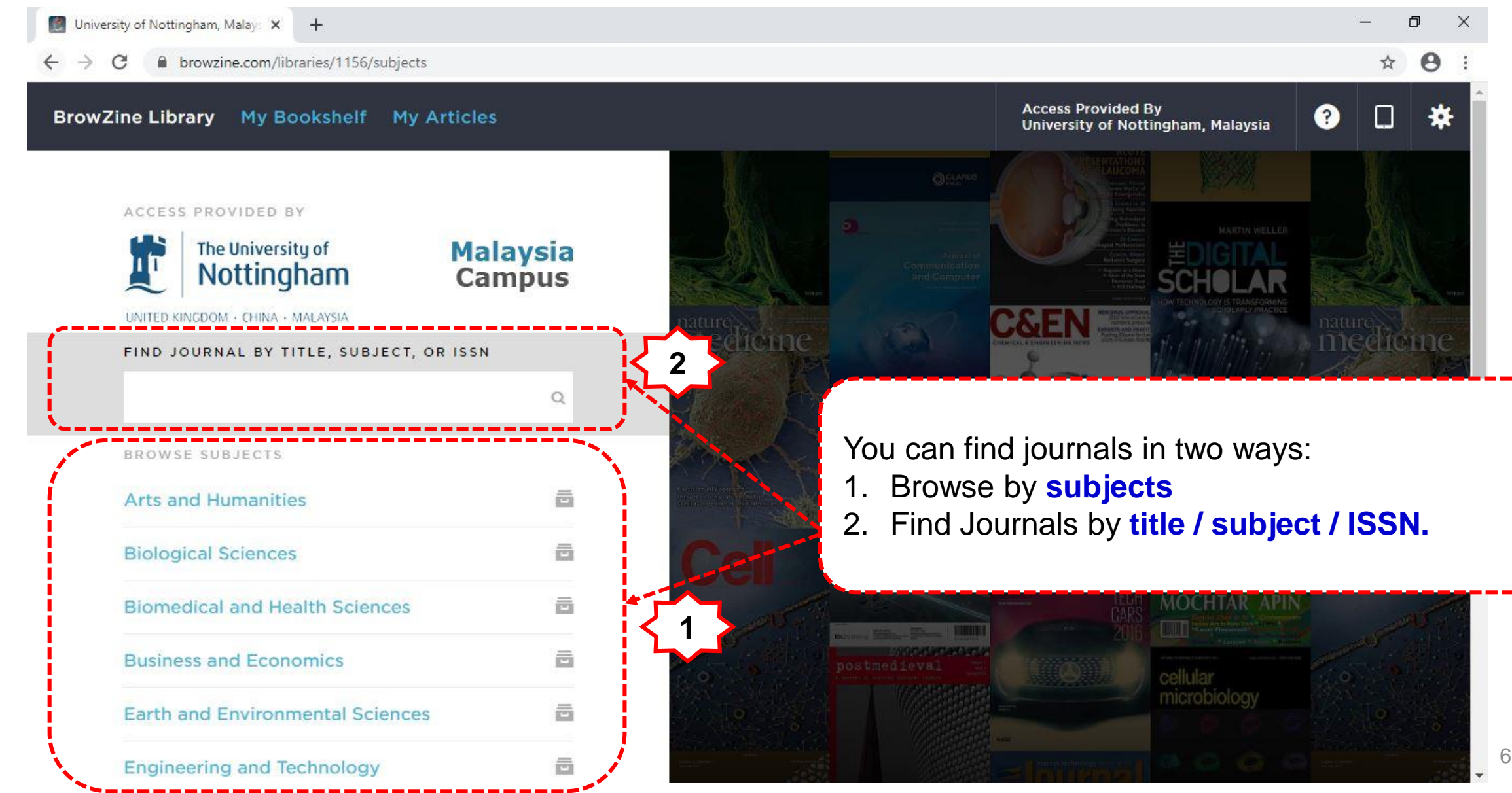

# **Find Journals by Subject**

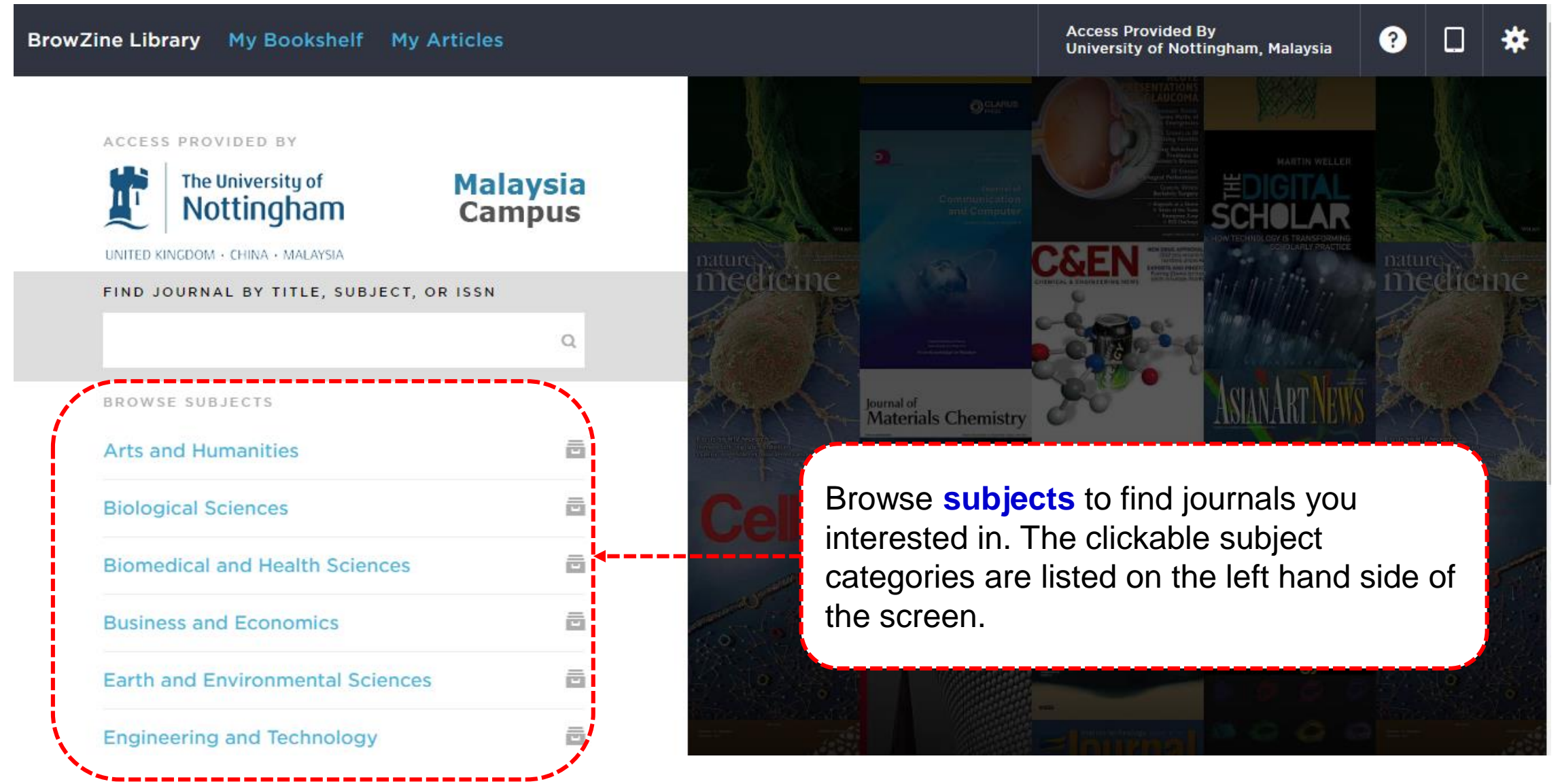

# **Find Journals by Subject Category**

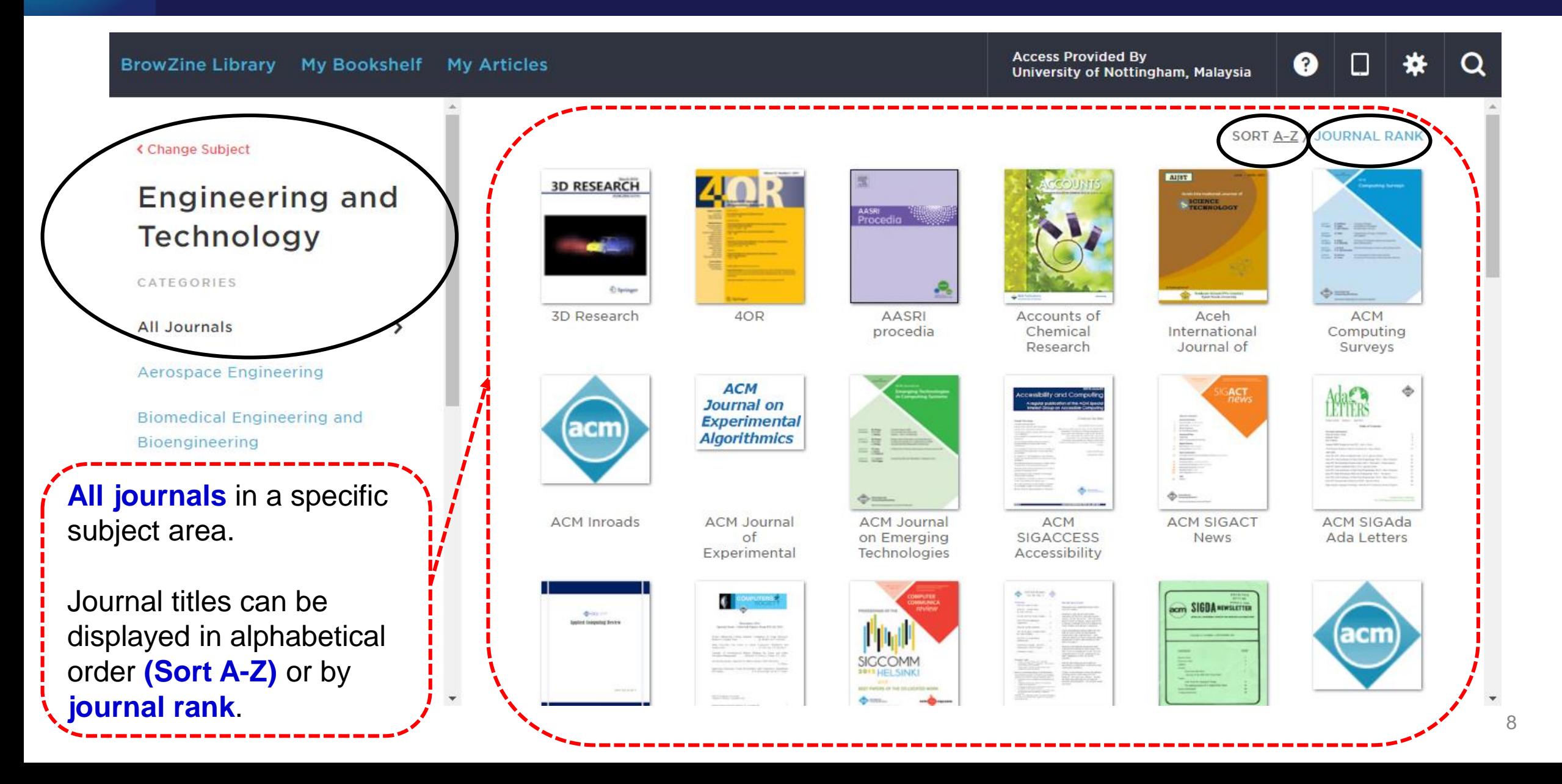

# **Find Journals by Subject Subcategory**

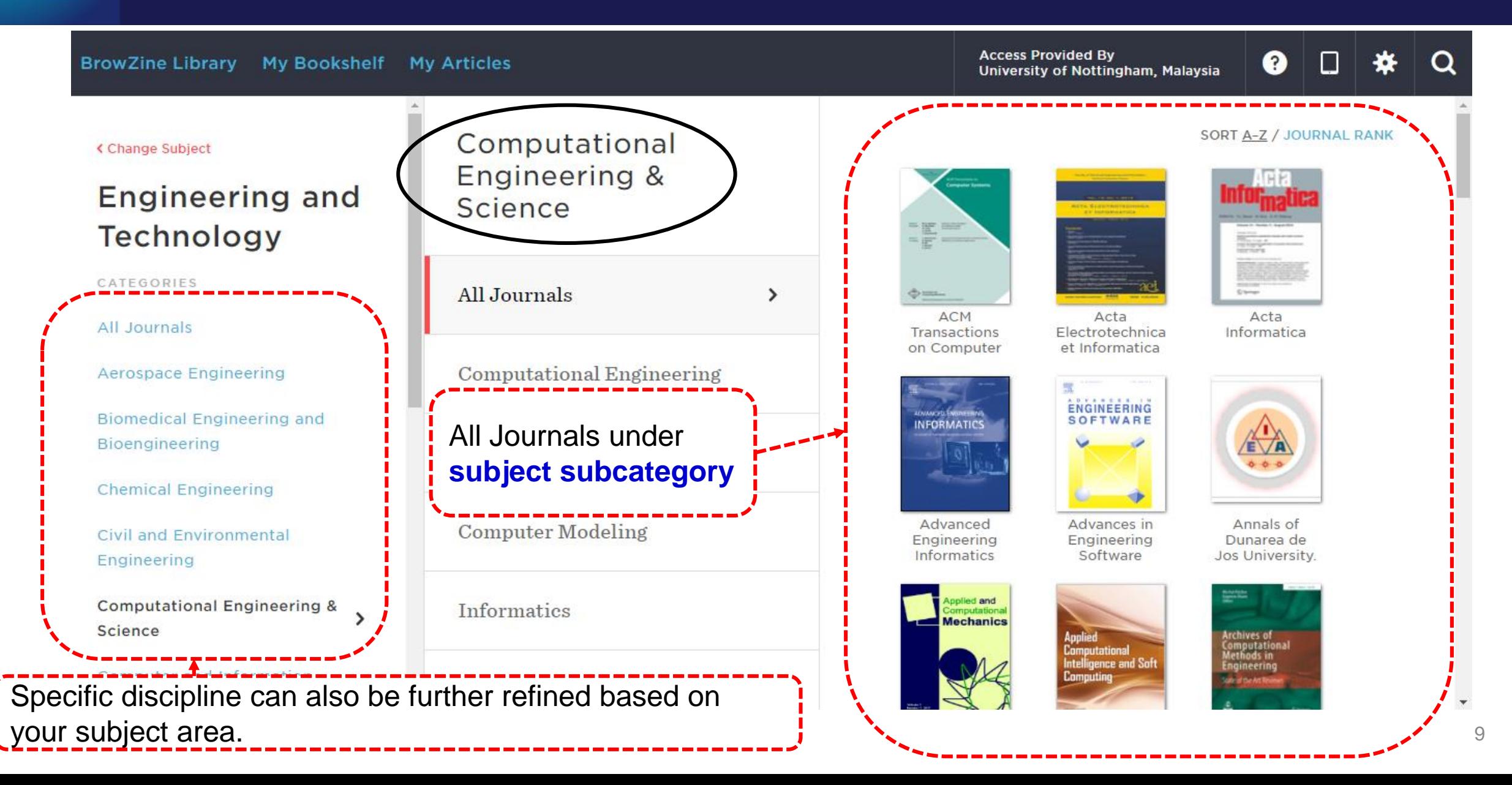

# **Find Journals by Title / Subject / ISSN**

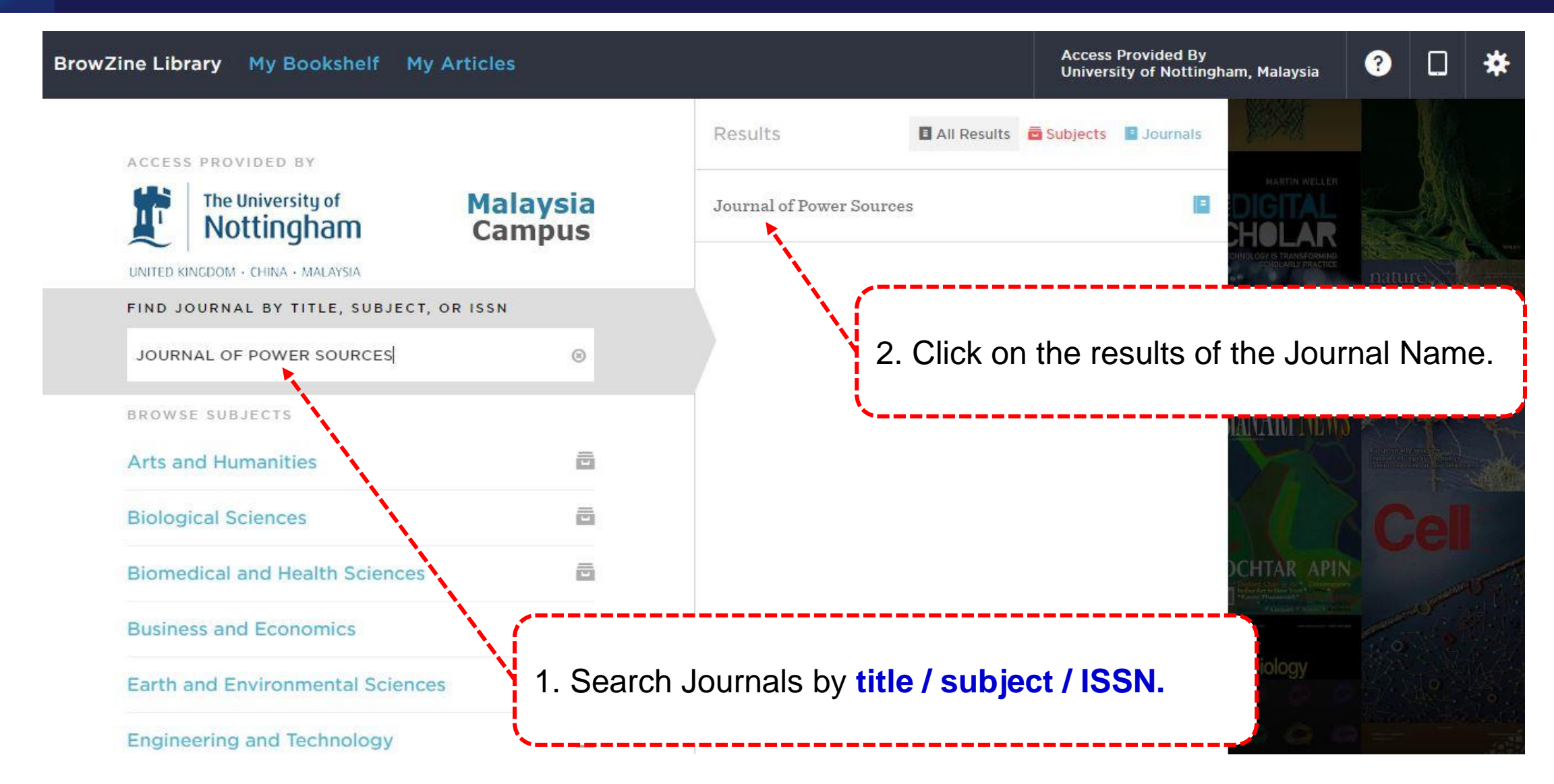

# **Find Journal by Title / Subject / ISSN**

![](_page_10_Figure_1.jpeg)

![](_page_11_Picture_0.jpeg)

#### **Shibboleth Login to Access Subscribed Journal Articles**

For subscribed journal articles, you will be prompted to login using your **university username** and **password** to access it.

![](_page_11_Picture_28.jpeg)

![](_page_12_Picture_0.jpeg)

# **Access the Full Text Article from Databases**

![](_page_12_Picture_15.jpeg)

# **NUsearch Download PDF link provides by BrowZine**

f

![](_page_13_Picture_45.jpeg)

14

<span id="page-14-0"></span>![](_page_14_Picture_0.jpeg)

# **BrowZine App**

![](_page_15_Picture_0.jpeg)

# **Download BrowZine App**

You can download free Browzine App through [Google Play](https://play.google.com/store/apps/details?id=com.browzine) and [App Store.](https://apps.apple.com/us/app/browzine/id463787411)

After downloading, you will be asked to **Choose a Library**.

Type in institution name on search box and select **'University of Nottingham Malaysia'.** 

Click **Accept** button for privacy policy.

![](_page_15_Figure_6.jpeg)

U Mobile

**Policy** 

**Please Review Our Privacy** 

and mobile applications ("Apps"). PII is information that can be used to identify you, such as your email address and IP ranges.

Third Iron collects PII from users of its BrowZine platform ("Users"). BrowZine is licensed by organizations such as universit-

ies, hospitals, corporations and government research labs so people affiliated with these organizations may use it on the web and mobile devices. The Policy applies to inform-

ation collected through use of the BrowZine platform, including use through mobile applications, and any other interactions we may have with you (collectively, the "Services").

**Information We Collect and** 

We collect information from you in two ways. First, you provide us with certain information when you register for, download, access, and otherwise use our Services. Second, we collect certain information automatically as

 $\bigcirc$ 

**REJECT** 

**ACCEP** 

 $\Box$ 

**How We Use It** 

 $\triangleleft$ 

Third Iron LLC ("Third Iron" or "we") collects. uses, maintains and discloses Personally Identifiable Information (PII) collected from users (each, a "User") of Third Iron's web

◎ 46 ull 41% ■ 12:49 pm

 $\bigcirc$ 

 $\Box$ 

 $\triangleleft$ 

![](_page_16_Picture_0.jpeg)

# **Sign In BrowZine App**

![](_page_16_Figure_2.jpeg)

authenticate users into library resources.

Your credentials are safely encrypted on your device and never sent to Third Iron servers.

# **Finding Journals**

F

![](_page_17_Picture_33.jpeg)

# **Finding Journals by Subject Category**

![](_page_18_Figure_1.jpeg)

# **Finding Journals by Subject Category**

L  $\mathbf{r}$ 

![](_page_19_Figure_1.jpeg)

# **Find Journals by Title**

F

![](_page_20_Figure_1.jpeg)

![](_page_20_Picture_2.jpeg)

![](_page_21_Picture_0.jpeg)

# **Find Journals by Title**

![](_page_21_Picture_2.jpeg)

<span id="page-22-0"></span>![](_page_22_Picture_0.jpeg)

# **BrowZine Account**

![](_page_23_Picture_0.jpeg)

#### **BrowZine Account**

- BrowZine Account is the system used to provide personalization features throughout the BrowZine ecosystem.
- Having a BrowZine Account is required for using **My Bookshelf** and **My Articles** features on all devices.
- You only need to configure My Bookshelf and My Articles on one device and the configuration will sync seamlessly between them.
- **My Bookshelf:** To track and organize your favourite journals.
- **My Articles:** To save articles you find on the BrowZine Web or BrowZine App into one or many collections within My Articles.

![](_page_24_Picture_0.jpeg)

#### **BrowZine**

![](_page_24_Picture_3.jpeg)

 $\mathbf{P}$ 

![](_page_25_Picture_0.jpeg)

![](_page_25_Picture_2.jpeg)

![](_page_26_Picture_0.jpeg)

#### **BrowZine**

![](_page_26_Picture_3.jpeg)

![](_page_26_Picture_4.jpeg)

**Note:** You will received **confirmation e-mail** for your BrowZine Account.

![](_page_26_Picture_6.jpeg)

![](_page_27_Picture_0.jpeg)

![](_page_27_Picture_2.jpeg)

![](_page_28_Picture_0.jpeg)

#### **BrowZine Account**

![](_page_28_Figure_2.jpeg)

<span id="page-29-0"></span>![](_page_29_Picture_0.jpeg)

# **My Bookshelf**

![](_page_30_Picture_0.jpeg)

# **Create Bookshelf (BrowZine Web)**

![](_page_30_Figure_2.jpeg)

# **My Bookshelf (BrowZine Web)**

![](_page_31_Figure_1.jpeg)

# **My Bookshelf (BrowZine App)**

![](_page_32_Picture_2.jpeg)

<span id="page-33-0"></span>![](_page_33_Picture_0.jpeg)

# **My Articles**

# F

# **My Articles (BrowZine Web)**

![](_page_34_Picture_27.jpeg)

 $20<sup>2</sup>$ 

2017

2016

**Vol 459** 

**Vol 458** 

# **My Articles (BrowZine Web)**

BrowZine Library My Bookshelf My Articles

**Access Provided By** University of Nottingham, Malaysia ❷

nor.syafira@nottingham.edu.my Logout

You will then be shown a menu where you can choose which collections you wish to save it.

The **'General Collection'** can be renamed to whatever the user would like, but cannot be deleted as it acts as the default collection.

You can also **Create a new Collection** when saving an article (and save the article to that collection)

 $52$ phitic hierarchical porous carbon nanofiber for high performance supercapacitors and lithium ion SAVE TO MY ARTICLES  $\times$ **General Collection** 0 articles oved cyclability Create a new Collection Θ nce, Gregory S. CANCEL .gn of photoelectrochemical cells towards bias-free water splitting: Thermodynamic and kinetic insights hang, Hao; Wang, Huizhi; Xuan, Jin  $R^2$   $R^0$ alve fusion estimation algorithm for state of charge of lithium-ion batteries considering wide operating temperature and degradation

p. 228132 - Shu, Xing; Li, Guang; Shen, Jiangwei; ... Liu, Yonggang

![](_page_36_Picture_0.jpeg)

# **My Articles (BrowZine Web)**

![](_page_36_Figure_2.jpeg)

# **My Articles (BrowZine App)**

f

![](_page_37_Picture_32.jpeg)

# **My Articles (BrowZine App)**

![](_page_38_Picture_1.jpeg)

<span id="page-39-0"></span>![](_page_39_Picture_0.jpeg)

# **Export Citation & Sharing Features**

# **Export Citation (BrowZine Web)**

![](_page_40_Figure_1.jpeg)

# **Sharing Feature (BrowZine Web)**

![](_page_41_Figure_1.jpeg)

# **Export Citation & Sharing Feature (BrowZine App)**

![](_page_42_Figure_2.jpeg)

![](_page_43_Picture_0.jpeg)

# **Download articles in BrowZine from NUsearch**

![](_page_44_Picture_0.jpeg)

# **Additional Information**

# **Contact Information**

<span id="page-45-0"></span>![](_page_45_Picture_0.jpeg)

# **Additional Information**

- You will find not all journal subscribed by UNM available on BrowZine.
- BrowZine works by establishing direct connections to the publishers themselves, therefore, collections contained within database aggregators may not show as available, or may show different holdings.
- In some cases, scholarly publishers may also publish newsletters, conference proceedings, trade journals or magazines which will not be included because of lack of metadata availability.
- You can find list of [supported publishers o](https://support.thirdiron.com/knowledgebase/articles/132654-what-publishers-do-you-support)n Third Iron website.
- **E** BrowZine video tutorials available online at [Staying current with BrowZine](https://www.youtube.com/watch?v=ARhQTTgVN5k) and [Discover New Journals with BrowZine.](https://www.youtube.com/watch?v=V8xrdqvPZaI)

![](_page_46_Picture_0.jpeg)

### **Contact information**

![](_page_46_Picture_2.jpeg)

![](_page_46_Picture_3.jpeg)

libraryservices@nottingham.edu.my

![](_page_46_Picture_5.jpeg)

Reference Desk / Customer Services Counter +603 - 8924 8319 / 8318

![](_page_46_Picture_7.jpeg)

'Chat with your librarian' sessions on MS Teams Monday to Friday, 2pm to 4pm

@Library\_UNM